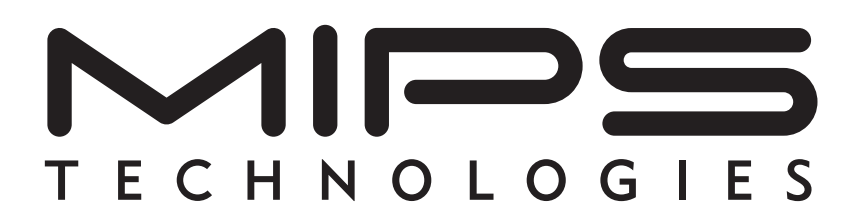

# **CoreFPGA™ 3 Users Manual**

**Document Number: MD00481 Revision 01.00 September 30, 2005**

**MIPS Technologies, Inc. 1225 Charleston Road Mountain View, CA 94043-1353**

**Copyright © 2005 MIPS Technologies Inc. All rights reserved.**

Copyright © 2005 MIPS Technologies, Inc. All rights reserved.

Unpublished rights (if any) reserved under the copyright laws of the United States of America and other countries.

This document contains information that is proprietary to MIPS Technologies, Inc. ("MIPS Technologies"). Any copying, reproducing, modifying or use of this information (in whole or in part) that is not expressly permitted in writing by MIPS Technologies or an authorized third party is strictly prohibited. At a minimum, this information is protected under unfair competition and copyright laws. Violations thereof may result in criminal penalties and fines.

Any document provided in source format (i.e., in a modifiable form such as in FrameMaker or Microsoft Word format) is subject to use and distribution restrictions that are independent of and supplemental to any and all confidentiality restrictions. UNDER NO CIRCUMSTANCES MAY A DOCUMENT PROVIDED IN SOURCE FORMAT BE DISTRIBUTED TO A THIRD PARTY IN SOURCE FORMAT WITHOUT THE EXPRESS WRITTEN PERMISSION OF MIPS TECHNOLOGIES, INC.

MIPS Technologies reserves the right to change the information contained in this document to improve function, design or otherwise. MIPS Technologies does not assume any liability arising out of the application or use of this information, or of any error or omission in such information. Any warranties, whether express, statutory, implied or otherwise, including but not limited to the implied warranties of merchantability or fitness for a particular purpose, are excluded. Except as expressly provided in any written license agreement from MIPS Technologies or an authorized third party, the furnishing of this document does not give recipient any license to any intellectual property rights, including any patent rights, that cover the information in this document.

The information contained in this document shall not be exported, reexported, transferred, or released, directly or indirectly, in violation of the law of any country or international law, regulation, treaty, Executive Order, statute, amendments or supplements thereto. Should a conflict arise regarding the export, reexport, transfer, or release of the information contained in this document, the laws of the United States of America shall be the governing law.

ser or u<br>nent, or<br>on, dise The information contained in this document constitutes one or more of the following: commercial computer software, commercial computer software documentation or other commercial items. If the user of this information, or any related documentation of any kind, including related technical data or manuals, is an agency, department, or other entity of the United States government ("Government"), the use, duplication, reproduction, release, modification, disclosure, or transfer of this information, or any related documentation of any kind, is restricted in accordance with Federal Acquisition Regulation 12.212 for civilian agencies and Defense Federal Acquisition Regulation Supplement 227.7202 for military agencies. The use of this information by the Government is further restricted in accordance with the terms of the license agreement(s) and/or applicable contract terms and conditions covering this information from MIPS Technologies or an authorized third party.

MIPS, MIPS I, MIPS II, MIPS III, MIPS IV, MIPS V, MIPS-3D, MIPS16, MIPS16e, MIPS32, MIPS64, MIPS-Based, MIPSsim, MIPSpro, MIPS Technologies logo, MIPS RISC CERTIFIED POWER logo, 4K, 4Kc, 4Km, 4Kp, 4KE, 4KEc, 4KEm, 4KEp, 4KS, 4KSc, 4KSd, M4K, 5K, 5Kc, 5Kf, 20Kc, 24K, 24Kc, 24Kf, 24KE, 24KEc, 24KEf, 25Kf, 34K, R3000, R4000, R5000, ASMACRO, Atlas, "At the core of the user experience.", BusBridge, CorExtend, CoreFPGA, CoreLV, EC, FastMIPS, JALGO, Malta, MDMX, MGB, PDtrace, the Pipeline, Pro Series, QuickMIPS, SEAD, SEAD-2, SmartMIPS, SOC-it, and YAMON are trademarks or registered trademarks of MIPS Technologies, Inc. in the United States and other countries.

All other trademarks referred to herein are the property of their respective owners.

Template: S1.15, Built with tags: 2B

# **Table of Contents**

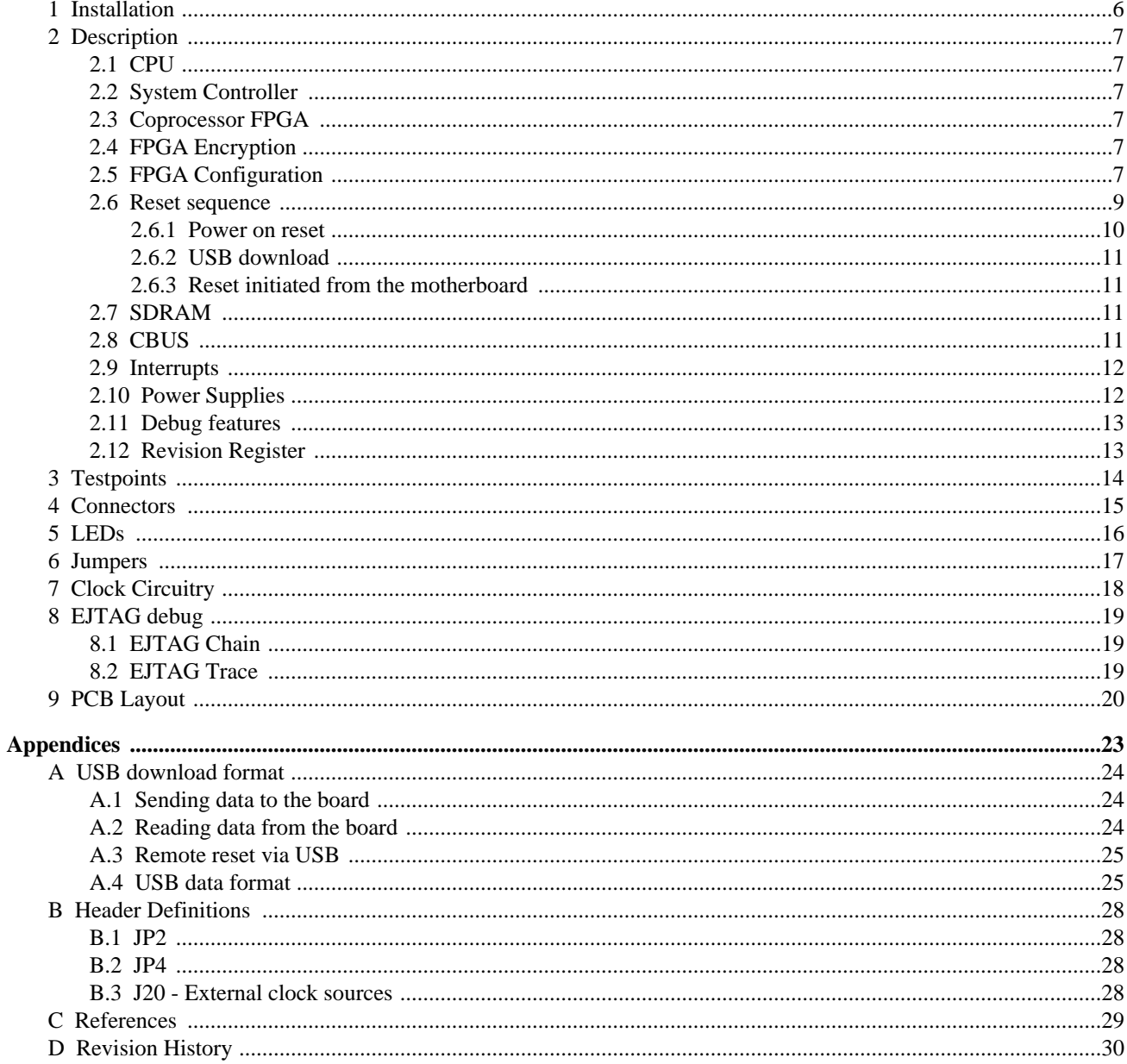

## Introduction

This document is the User's Manual for the MIPS CoreFPGA™ 3 board which uses Xilinx Virtex-4 technology FPGAs. It is a Core board designed for use with the MIPS Malta™ and other compatible MIPS motherboards. The board can be assembled and configured in a number of different ways dependent on the CPU that will be downloaded etc. - all the different assemblies and configurations will be documented in this Manual.

The MIPS CoreFPGA™ 3 board is used to carry one of the implementations of MIPS32™ 4K™, MIPS32™ 24K™, or MIPS64™ 5K™ processor cores downloaded in a Xilinx Virtex-4 type FPGA. As an option on some versions of the CoreFPGA™ 3 support a second Xilinx Virtex-4 type FPGA used for either the 5Kf™ Coprocessor 1 (Floating Point Accelerator) or the CorExtend™ supported by the 4KE™, 24K™, 34K™ cores. In the rest of this document we use the term "coprocessor" to cover both these uses.

Note that for CorExtend™ the second FPGA can be downloaded with the user's own design.

The CoreFPGA™ 3 provides a standard platform for these cores via its interface to a MIPS Malta™motherboard and provides:

- Xilinx Virtex-4 FPGA for the MIPS processor core and the SOC-it™ system controller.
- Optional Xilinx Virtex-4 FPGA for a MIPS coprocessor or CorExtend™ unit.
- Flash memory for FPGA configuration code.
- USB download connector and configuration controller for in circuit programming of FPGA configuration Flash.
- SDRAM sockets for both SDR and DDR DIMMs.
- Clock source for the CPU and other devices.
- Interface to MIPS motherboard.
- Power supply regulation.
- Debug connectors connected to the FPGA carrying the CPU core's external bus.
- Debug connector with EJTAG Trace signals.

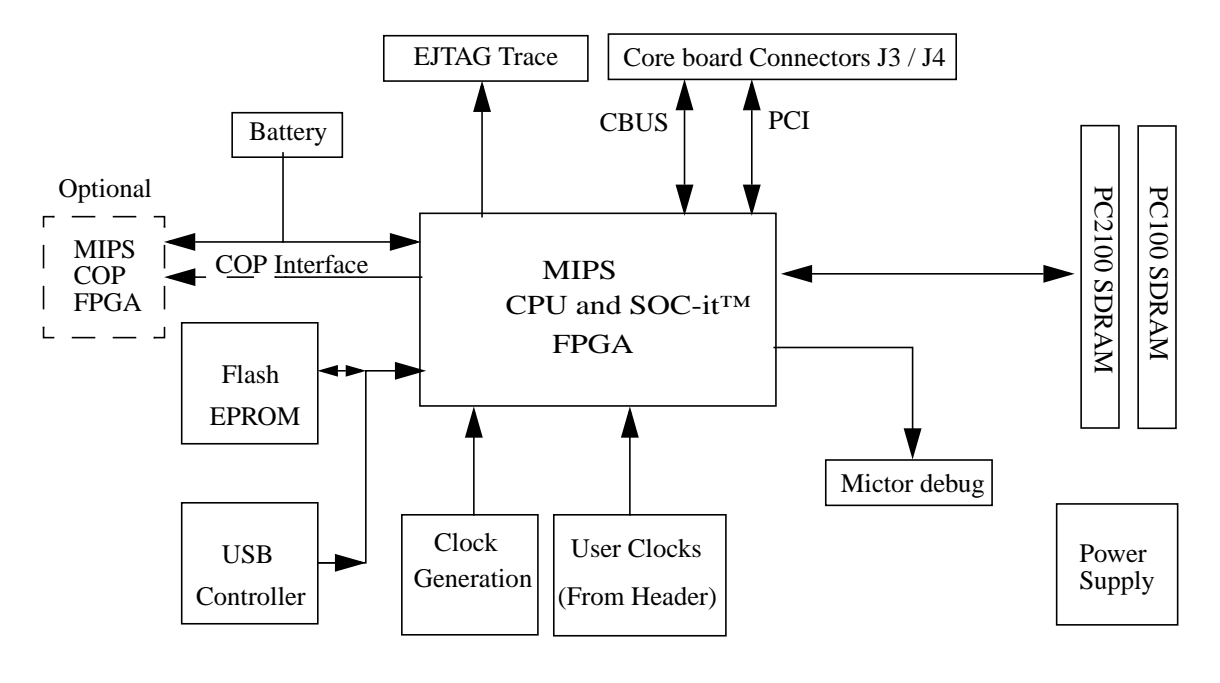

**Figure 1 Overview**

**NOTE:** The CoreFPGA™ 3 board has the physical ability to mount a DDR SDRAM DIMM but support for this option is not currently provided by the SOC-it™ system controller.

•

## <span id="page-5-0"></span>**1 Installation**

Before use, the supplied (or other suitable) SDRAM SDR or DDR DIMM should be mounted in the socket provided. For SDR DIMMs the modules must be capable of 2-cycle CAS latency so PC100-2-2-2 or any PC133 modules must be used. For DDR PC2100 or better DIMMs are required.

The CoreFPGA™ 3 board is placed on the motherboard where an asymmetrically-placed mounting pillar on the motherboard prevents reverse insertion.

The CoreFPGA™ 3 board comes with the CPU already programmed in the FPGA and ready to boot. If the optional coprocessor is present, it is programmed in the coprocessor FPGA.

At boot time the YAMON monitor will output the type of CPU that is present on the board to the motherboard's serial port. The YAMON command "info cpu" will also show the CPU type, see Ref [\[1\]](#page-28-1) on how to connect to he motherboard's serial port.

See Appendix [A](#page-23-0) for USB download if new code for the CPU or the optional coprocessor must be downloaded to the board.

If using a standard 14 pin EJTAG probe for debug, this must be connected to the appropriate EJTAG connector on the motherboard, see Ref [\[1\]](#page-28-1). If using a Trace connector, this is attached to J11on the daughter card. Note that only one debug probe can be connected at the time.

## <span id="page-6-0"></span>**2 Description**

The following features are present on the MIPS CoreFPGA™ 3 board.

## <span id="page-6-1"></span>**2.1 CPU**

The CPU is one of several possible MIPS32™ or MIPS64™ processor cores downloaded in a Xilinx Virtex-4 type FPGA and is combined with the system controller [see next section]. The board can be mounted with different sizes of Xilinx Virtex-4 FPGAs dependent on how the different MIPS CPUs fit into the Xilinx Virtex-4 architecture

The MIPS CPU FPGA is configured from Flash memory by the configuration controller, see chapter [2.5](#page-6-5) for FPGA configuration.

The MIPS CPU has 8 general purpose functional control pins, which are connected to jumper JP2 on the board. This jumper is used for setting of MIPS CPU Initialisation Interface signals and miscellaneous configuration functionality, see [Section B, "Header Definitions" on page 28](#page-27-0) for a description of the default "as shipped" settings.

Two LEDs D4 and D5 are connected to the MIPS CPU FPGA, see chapter [5](#page-15-0) for LED functionality.

## <span id="page-6-2"></span>**2.2 System Controller**

The system controller is SOC-it™ and is integrated into the same FPGA as the CPU. See the SOC-it™ User Manual [\[3\]](#page-28-2) for configuration and programming details.

## <span id="page-6-3"></span>**2.3 Coprocessor FPGA**

**The coprocessor FPGA** is an option which is only present on specific versions of the CoreFPGA<sup>TM</sup> 3 board. For those variants of the CoreFPGA™3 with a second FPGA there are 400 general purpose signals connecting the 2 FPGA together with a number of clock connections.

## <span id="page-6-4"></span>**2.4 FPGA Encryption**

Virtex-4 devices have an on-chip decryptors using Advanced Encryption Standard (AES) operation. Xilinx software tools offer an optional encryption of the configuration data (bitstream) with an AES key determined by the designer.

The keys are stored in the FPGA by JTAG instruction and retained by a battery connected to the VBATT pin, when the device is not powered. Virtex-4 devices can be configured with the corresponding encrypted bitstream. A detailed description of how to use bitstream encryption is provided in the Virtex-4 Platform FPGA User Guide Ref [[\[2\]](#page-28-3)]

The CoreFPGA™ 3 board comes with the encrytion keys pre-configured. The keys are allocated by MIPS against the board serial number.

Encrypted bit files for specific CPU's can then be supplied by MIPS to customer requirement.

## <span id="page-6-5"></span>**2.5 FPGA Configuration**

A 16M x 8 bit Flash memory is used to hold the code for the MIPS CPU FPGA and the optional MIPS coprocessor FPGA and a Cypress EZ-USB controller is used to control FPGA configuration. It provides two different functions:

• USB download of FPGA configuration code to Flash memory.

• Configuration of MIPS CPU FPGA and optional MIPS coprocessor FPGA from Flash memory.

When the board powers on the reset signal RSTN will remain asserted until the FPGAs are successfully configured, see Chapter [2.6](#page-8-0) for reset sequence.

If a file download on the USB connector is detected, the configuration controller will enter the Flash programming mode, where it receives the FPGA configuration image from the USB and programs it into the Flash memory. See Figure [2](#page-7-0) for USB download. When reception is complete it will assert PROGRAMN resulting in the new FPGA configuration code being loaded into the FPGAs, and also resulting in the reset sequence being initiated, see Chapter [2.6](#page-8-0) for reset sequence.

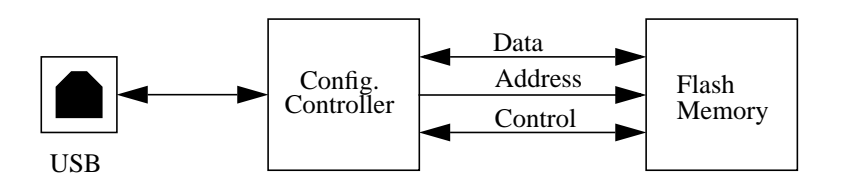

**Figure 2 USB download**

<span id="page-7-0"></span>At power on or if new FPGA configuration code is downloaded the MIPS CPU FPGA and optional MIPS coprocessor FPGA are configured by the configuration controller from Flash memory.

s to ioa<br>succe<br>PGA When the FPGAs have detected good power and are ready for configuration code download they assert the INITN signal to the configuration controller. The configuration controller starts to load from the Flash memory to the FPGAs. The two DONE signals from the FPGAs are pulled active when they are successfully configured, and this sets the CONFIG\_DONE signal to the reset circuitry. See Figure [3](#page-8-1) for FPGA configuration.

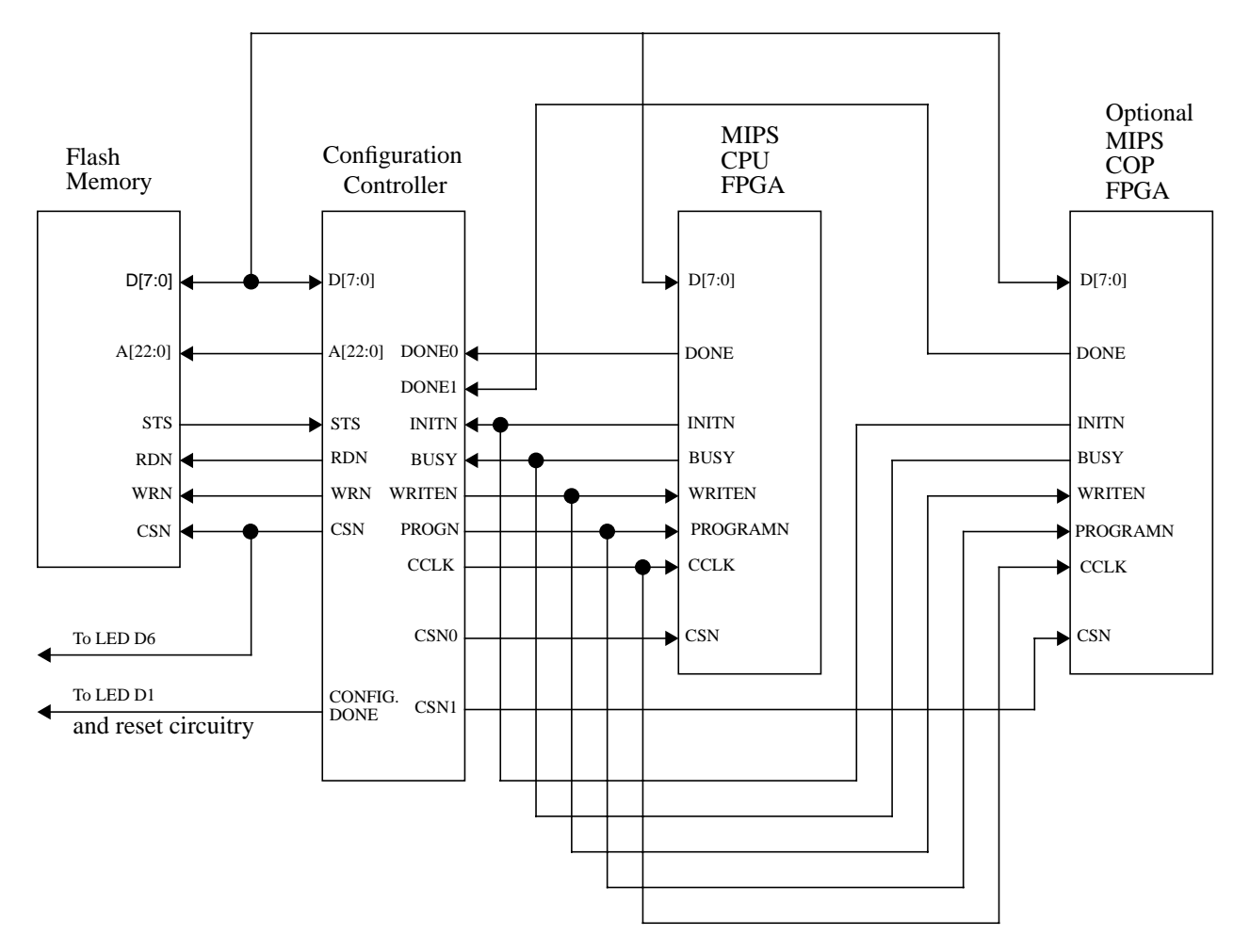

**Figure 3 FPGA configuration**

<span id="page-8-1"></span>The application code for the configuration controller is stored in an I2C EPROM, and the controller runs from a 12MHz crystal.

The LED D6 indicates that the Flash memory is selected, which means either that FPGA configuration or USB download is in progress. Should any of those fail, LED D6 flashes. The FPGA/FPASH state can be interpreted by looking at LEDs D1 and D6, see Chapter [5](#page-15-0) Table [6.](#page-15-1)

### <span id="page-8-0"></span>**2.6 Reset sequence**

There are three events that can cause the reset sequence to be activated:

- Power on reset
- USB reset sequence received, possibly in connection with download of new FPGA configuration code.
- Reset initiated from motherboard.

See Figure [4](#page-9-1) for a description of the CoreFPGA™ 3 reset circuitry and the chapters below for a description of the different reset sequences.

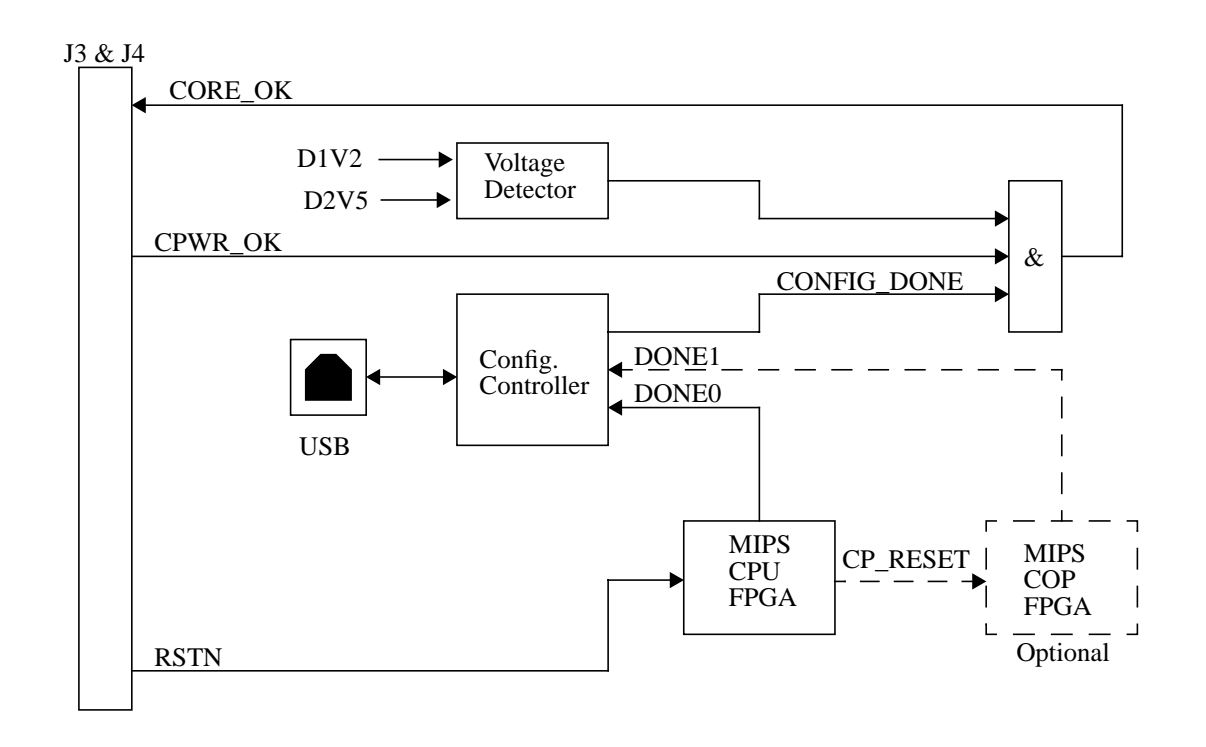

## **Figure 4 Reset circuitry**

### <span id="page-9-1"></span><span id="page-9-0"></span>**2.6.1 Power on reset**

The reset sequence at power on is as follows:

- 1. CPWR\_OK from the motherboard is deasserted, indicating that power is not yet stable. The 1.2V voltage detector on the Core board is waiting for this rail to become stable. None of the FPGAs are configured yet, so the DONE signals are deasserted resulting in the CONFIG\_DONE signal being deasserted. The CORE\_OK is therefore deasserted resulting in the reset signal RSTN to be asserted.
- 2. At some point, the motherboard supplies become stable, and CPWR\_OK becomes active. Similarly, the Core board voltage detector also start to indicate good power when the 2.5V voltage is stable.
- 3. When the FPGAs themselves detect power ok they start to clear their internal configuration memory, and when this is done they are ready to receive configuration code and therefore deassert the open drain signal INITN causing the configuration controller to start download configuration code in the MIPS CPU FPGA.
- 4. Once the MIPS CPU FPGA is configured the DONE0 signal is driven high causing the configuration controller to read the DONE1 signal from the optional MIPS coprocessor FPGA. If that FPGA is not present DONE1 is pulled high and the configuration controller continues to the next bullet. If however DONE1 is deasserted the configuration controller downloads configuration code in the MIPS coprocessor FPGA. When this FPGA is configured the DONE1 signal is driven high.
- 5. With DONE0 and DONE1asserted the FPGA configuration process has finished and the configuration controller drives the CONFIG\_DONE signal high. This sets CORE\_OK high, to signal to the motherboard that the Core board is ready to come out of reset.
- 6. The motherboard now deasserts the RSTN signal. The system is now up and running and the CPU can start fetching its boot vector etc.

CoreFPGA™ 3 Users' Manual, Revision 01.00 10

### <span id="page-10-0"></span>**2.6.2 USB download**

The USB download reset sequence is triggered if the configuration controller starts to receive FPGA configuration code from the USB interface:

- 1. When the configuration controller starts receiving data from the USB interface more specifically the "!R" sequence - it will deassert the CONFIG\_DONE signal, causing the CORE\_OK signal to be deasserted and thereby resulting in the reset signal RSTN to be asserted.
- 2. Configuration data received from USB is written into Flash memory.
- 3. When receiving the sequence ">#DL\_DONE" from USB, the configuration controller leaves its programming state.
- 4. At this point there are two possibilities:
	- no flash data was received since last "!R", (i.e. the download file was empty) so the configuration controller simply drives the CONFIG.DONE signal high, which results in CORE\_OK going high to finish the reset sequence.
	- Flash memory data has been recieved between "!R" and ">#DL\_DONE"( i.e. a new configuration has been downloaded) so the configuration controller now deasserts PROGRAMN, thereby forcing the FPGAs to clear their configuration memory.
- 5. The rest of the sequence is identical to Chapter [2.6.1](#page-9-0) bullet 3 to bullet 6.

### <span id="page-10-1"></span>**2.6.3 Reset initiated from the motherboard**

A reset initiated from the motherboard happens when the motherboard asserts RSTN and deasserts it again, see Ref [\[\[1\]\]](#page-28-1). This type of reset does not cause the FPGAs to be reconfigured since there is no change in the configuration code.

### <span id="page-10-2"></span>**2.7 SDRAM**

The MIPS CoreFPGA™ 3 board has sockets for either a conventional SDR SDRAM module (J2) or a DDR module (J1). SDR modules must be capable of 2-cycle CAS latency at 100MHz. A PC100-222 or any PC133 module will satisfy this condition. For DDR PC2100 or better modules should be used.

**NOTE:** As noted in the introduction the current version of SOC-it™ built into the FPGA(s) does not support DDR SDRAM.

Parity signals are connected and can be used if desired.

The CPU can access the DIMM's serial Serial Presence Detect EEPROM via the SOC-it™ system controller, in order to identify the module characteristics. The Serial Presence Detect EEPROM is accessed on I2C slave address 0x50.

Note that if the installed module differs from the value set by the JP3 header Yamon will report an error and not boot.

### <span id="page-10-3"></span>**2.8 CBUS**

The CBUS is the motherboards simple bus interface, for access to the boot PROM and other devices where a more direct access than that available through the PCI bus is required. The CBUS is connected via connector J3 to the main CPU/SC FPGA. All accesses on the CBUS are 32 bit wide. See Ref. [[\[1\]](#page-28-1)] for description of the CBUS protocol.

## <span id="page-11-0"></span>**2.9 Interrupts**

The INTERRUPTN signal from the CPU FPGA is connected to the global motherboard interrupt controller through CINTHIN on the J3 connector. INTERRUPTN in fact comes from the Interrupt Control Unit (ICU) that is part of the SOC-it™ system controller; it is only activated by either a PCI error or the ICU's timer.

CINTLON is driven inactive.

From the motherboard, the 6 interrupt signals INTN[5:0] and the NMI signal, INMIN are taken to the MIPS CPU.

Note that the motherboard INN[5:4] signals are not used by the CPU core.

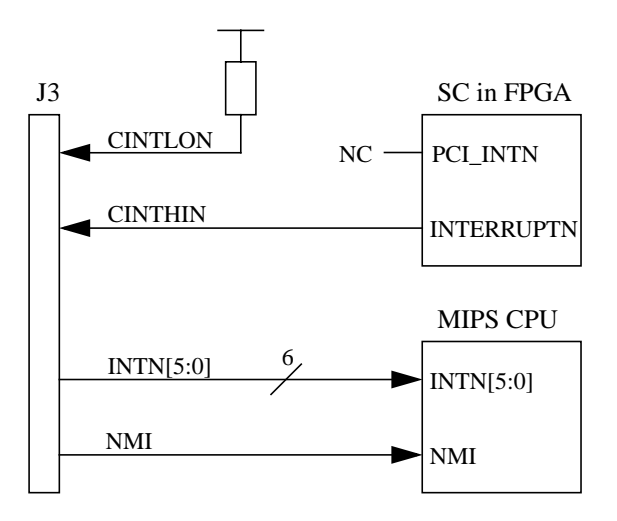

**Figure 5 Interrupt connectivity**

## <span id="page-11-1"></span>**2.10 Power Supplies**

The following voltages are present on the Core board:

### **Table 1 Supply rails**

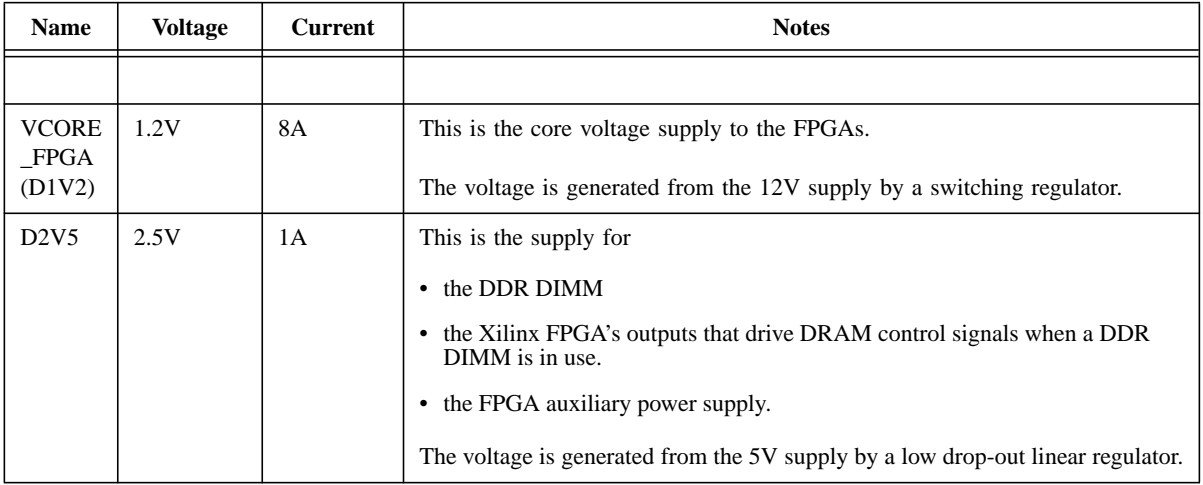

CoreFPGA™ 3 Users' Manual, Revision 01.00 12

**Copyright © 2005 MIPS Technologies Inc. All rights reserved.**

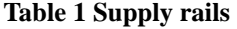

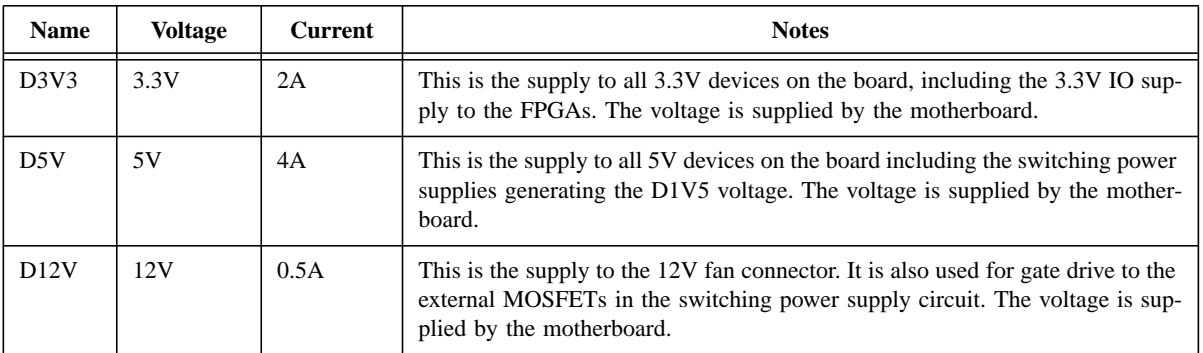

Voltage measurement testpoints are available for all supply rails.

The VCORE\_FPGA supply is derived from the 12V rail from the motherboard, using a switching regulator as the power requirement is quite high.

### <span id="page-12-0"></span>**2.11 Debug features**

Four Mictor Logic Analyzer connectors J9, J10, J11and J12 are connected to the FPGA and carry the CPU's system bus signals for the purpose of diagnosing hard to find s/w faults.

### <span id="page-12-1"></span>**2.12 Revision Register**

The CoreFPGA™ 3 board has a hard-wired board and revision code which can be read from the REVISION register on the motherboard. the motherboard.

The CORID field (6 bits) is always 0x09 for CoreFPGA™ 3 boards.

The CORRV field (2 bits) is given in the following table:

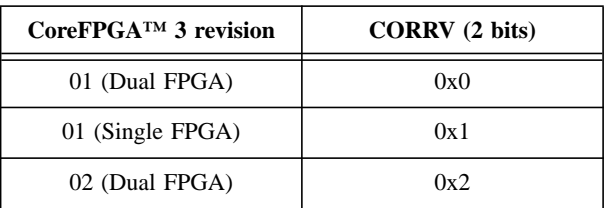

### **Table 2 CORRV Revision Field**

## <span id="page-13-0"></span>**3 Testpoints**

The following testpoints are fitted.

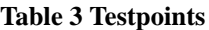

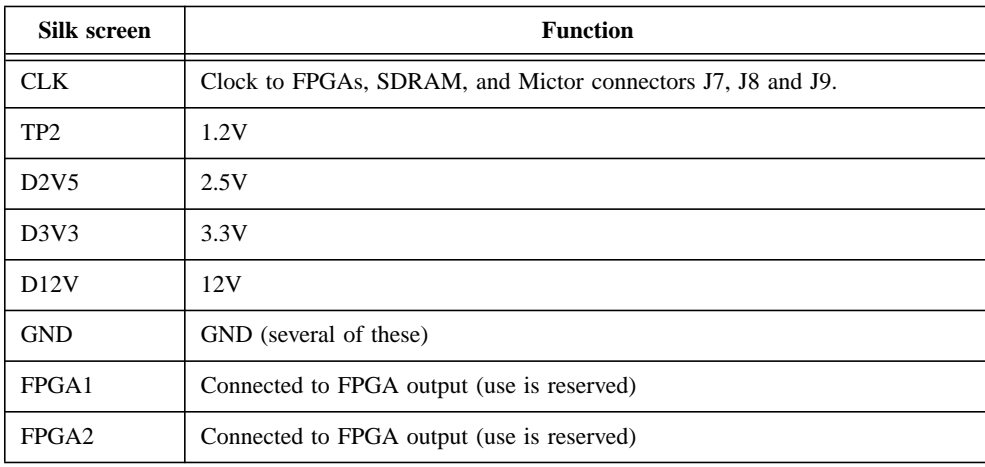

## <span id="page-14-0"></span>**4 Connectors**

The following connectors are present on the board.

### **Table 4 Connectors**

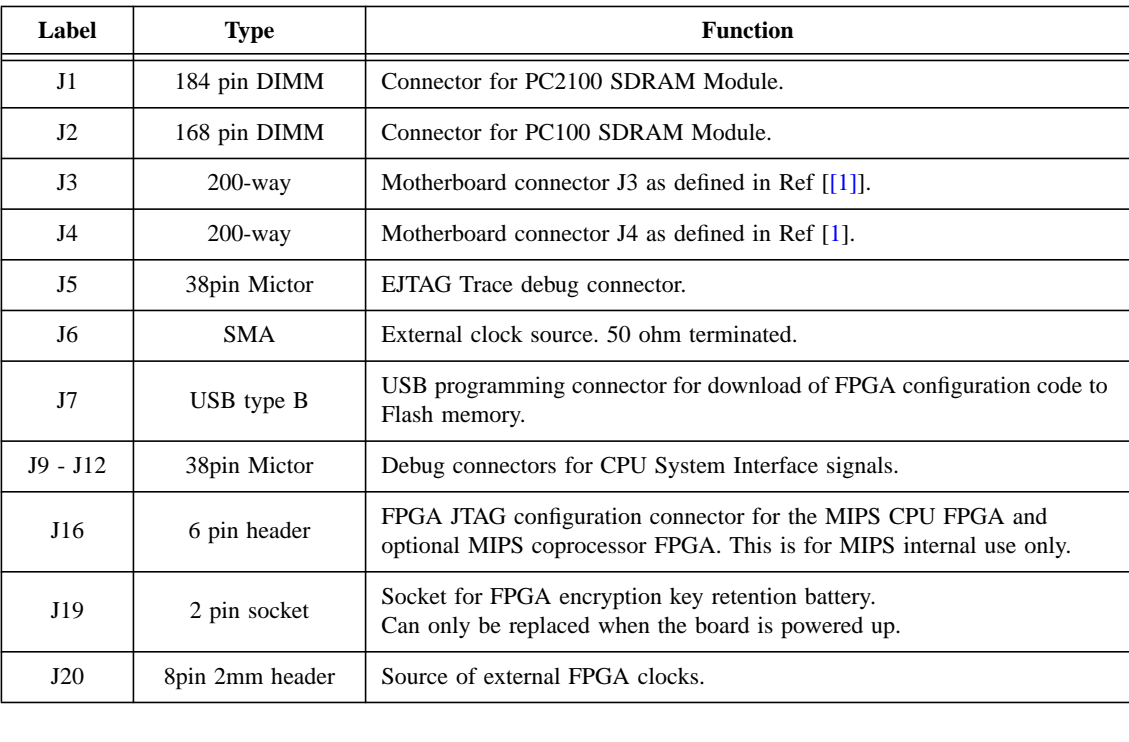

## <span id="page-15-0"></span>**5 LEDs**

The following LEDs are fitted to the board.

### **Table 5 LEDs**

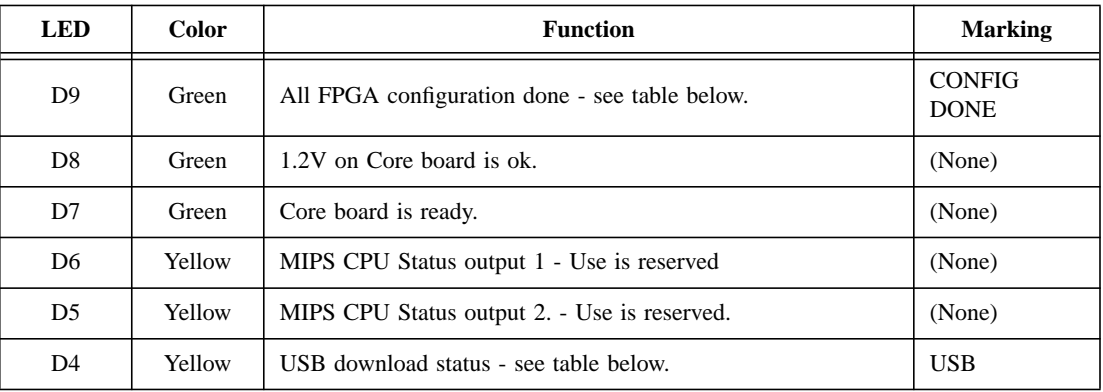

The following table gives the meanings of the LED state when USB download / FPGA configuration is in progress. See Appendix [A.](#page-23-0)

<span id="page-15-1"></span>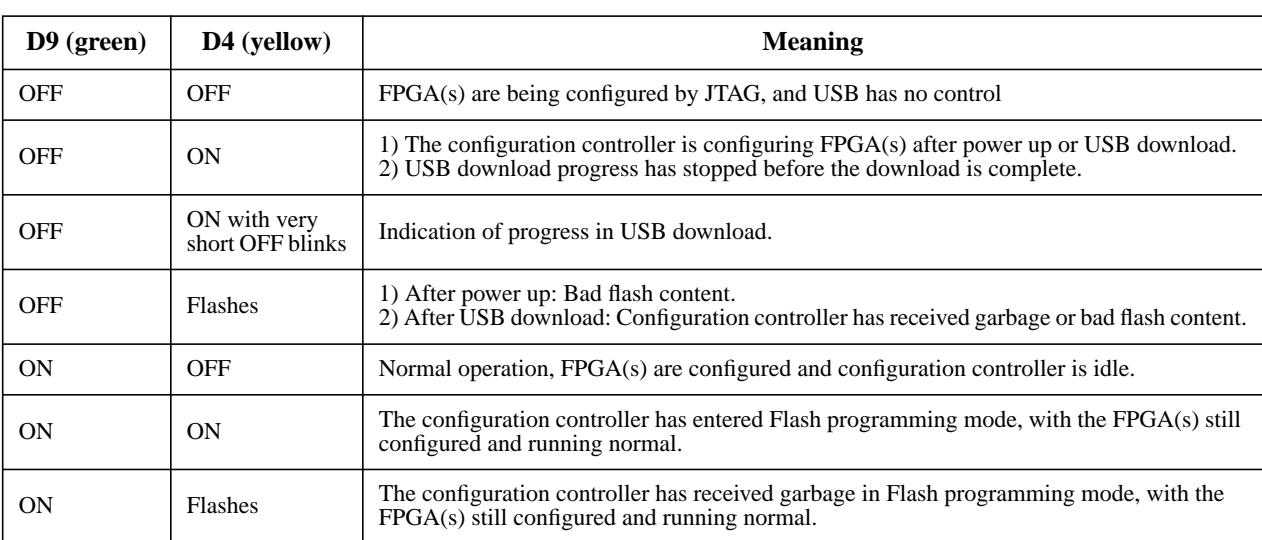

### **Table 6 Flash download LEDs**

## <span id="page-16-0"></span>**6 Jumpers**

The following jumper headers can be fitted to the board.

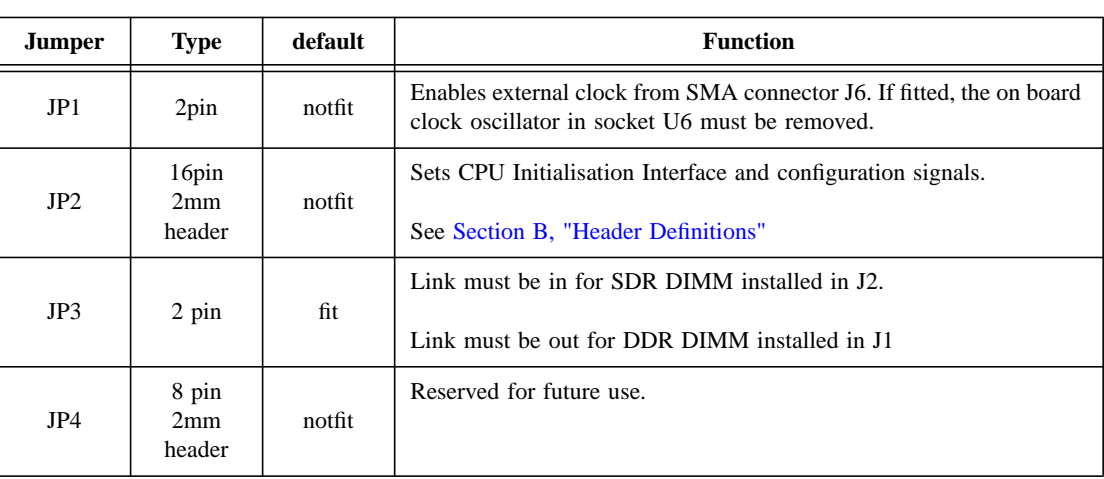

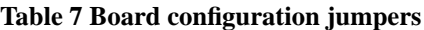

## <span id="page-17-0"></span>**7 Clock Circuitry**

Clocking of the MIPS processor, optional coprocessor and the system controller is controlled from a single clock source. It can be either the onboard clock oscillator fitted in socket U6 or an external clock source connected to the SMA connector J6.

If an external clock source is to be used it is connected to the SMA connector J6 which is terminated with 50 ohm. When fitted the jumper J1 enables the external frequency generator, and the on board oscillator must be removed from the socket U6.

Note that only 5V 8-pin oscillator modules can be used in socket U6.

The selected source drives, via a clock buffer circuit, the following:

- The CPU+System Controller FPGA.
- The Mictor debug connectors J9-J12.

The board as supplied is fitted with a 33MHz oscillator, the minimum frequency supported by the Digital DLLs in the Virtex-4 FPGA. Downloads of some MIPS® CPU cores may run faster than this; if so please contact MIPS Technologies Inc. support who wil be able to advise on oscillator replacement.

The DRAM DIMMs derive their clocks from the FPGA.

Note that the PCI clock is independent of this system clock. It is sourced from the J4 connector and only connected to the PCI clock input on the SOC-it™ system controller contained in the FPGA.

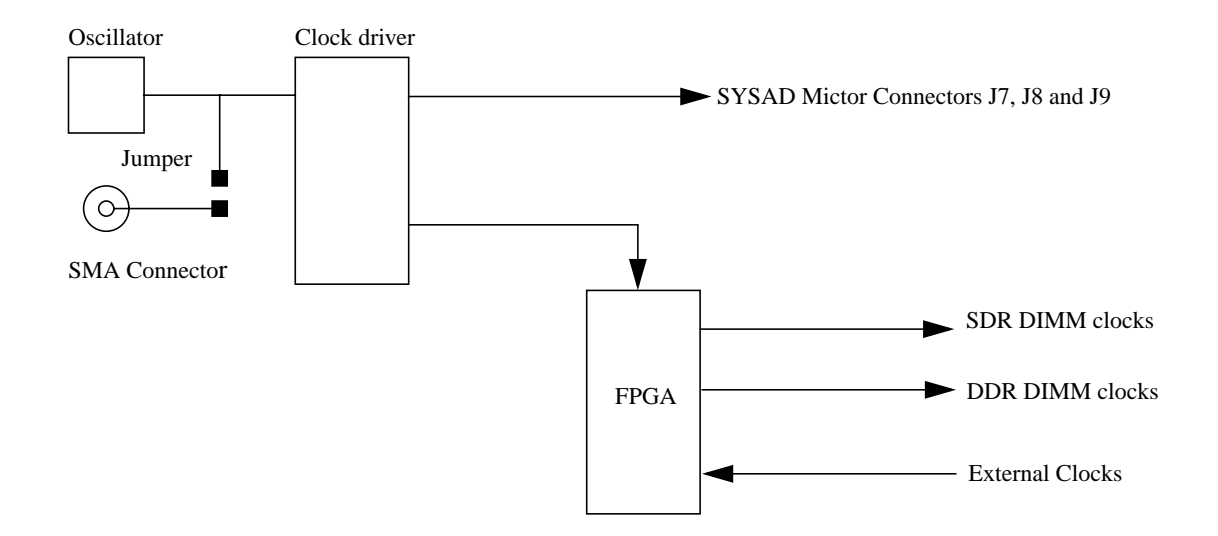

**Figure 6 Clock circuitry**

### <span id="page-18-0"></span>**8 EJTAG debug**

Two types of probes can be used to debug the MIPS CPU on the CoreFPGA™ 3 board, a standard 14 pin EJTAG probe, or an EJTAG Trace probe.

If using a standard 14 pin EJTAG probe for debug, this must be connected to the appropriate EJTAG connector on the motherboard, see Ref [\[\[1\]\]](#page-28-1).

The EJTAG Trace probe is connected to the Mictor connector J11 on the CoreFPGA™ 3 board.

Note that the EJTCK signal from the 14 pin EJTAG probe connector on the motherboard is connected directly to the TR\_TCK signal on the EJTAG Trace connector in order to comply with the timing requirements in the EJTAG standard. Therefore only one debug probe can be connected at the time, e.i. either a standard 14 pin EJTAG probe or an EJTAG Trace probe can be connected.

### <span id="page-18-1"></span>**8.1 EJTAG Chain**

On the CoreFPGA™ 3 board the EJTAG chain from the motherboard contains the MIPS CPU only.

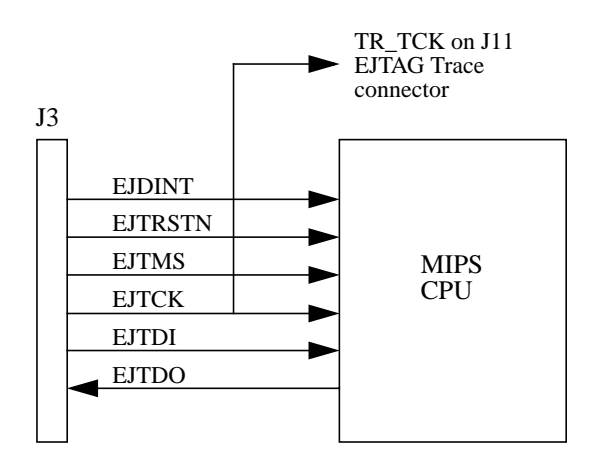

#### **Figure 7 EJTAG connectivity**

## <span id="page-18-2"></span>**8.2 EJTAG Trace**

The EJTAG Trace connector J11, allows all foreseen combinations of pinouts on the board. The connector is a Mictor 38-pin connector, allowing use of the 16-bit wide Trace output option.

Instead of an EJTAG Trace probe a Logic Analyzer can be connected to the Mictor connector J11 and used to monitor the probe interface.

## <span id="page-19-0"></span>**9 PCB Layout**

This board complies to the standard size as described in Ref [[\[1\]](#page-28-1)]. The placement of the major components is illustrated in Figure [8.](#page-20-0) The 1V2 DC / DC converter, the FPGA configuration Flash and the EPLD shown in dotted line are situated on the solder side of the PCB.

The sockets for the clock oscillator and configuration controller serial EEPROM are DIP 8 SMD sockets, i.e. only DIP 8 oscillators can be used.

Both Xilinx FPGAs are FF1513 Ball Grid Array packages which are 40mm x 40mm in with 39 x 39 pins full area

### **IMPORTANT NOTE: FPGA 1.2V Core Power Supply Fuse**

As can be seen towards the top right hand corner of [Figure 8 on page 21](#page-20-0) there is a fuse present on the CoreFPGA™ 3 board. It is self-resetting and designed to limit the current into the FPGA to 8A. If the board suddenly stops working and the green LED D8 goes out then the user should disconnect power from the Malta™ motherboard, wait 2 minutes, then re-connect power and restart.

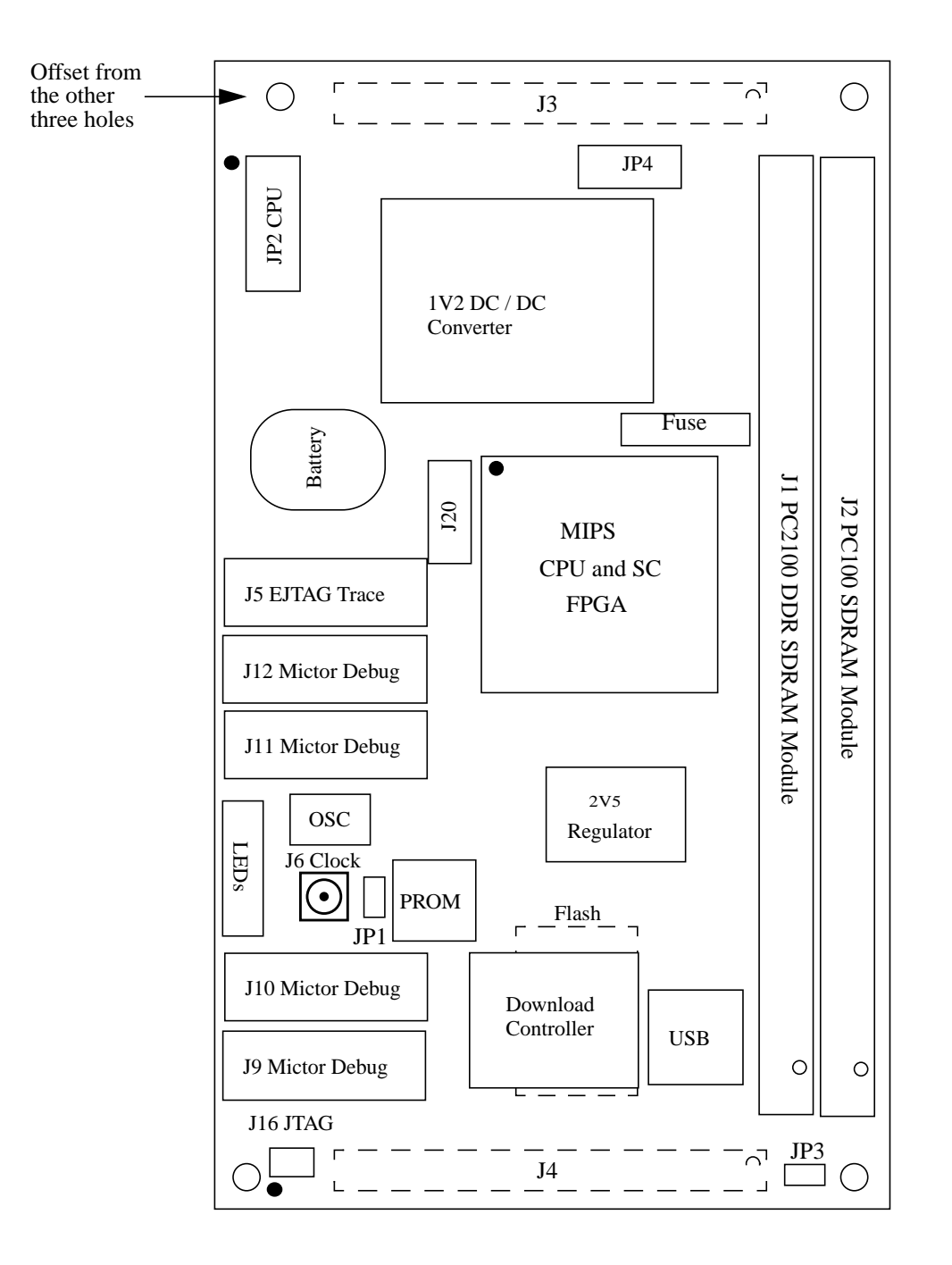

<span id="page-20-0"></span>J3, J4: Samtec MOLC-150-31-x-Q, 200 pin (50 x 4) 1.27mm pitch connectors on underside.

**Figure 8 CoreFPGA™ 3 Layout (Single FPGA version)**

CoreFPGA™ 3 Users' Manual, Revision 01.00 21

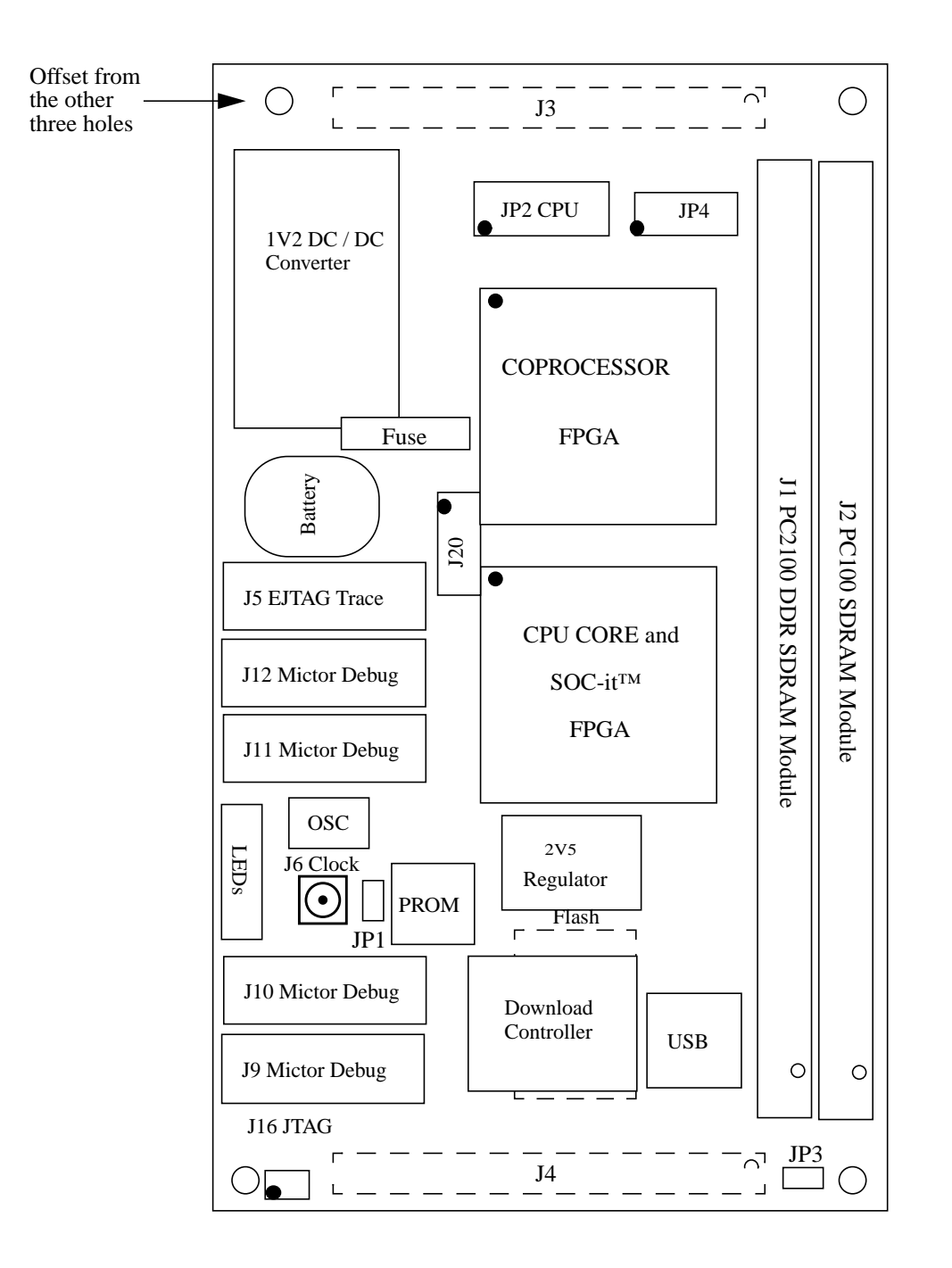

J3, J4: Samtec MOLC-150-31-x-Q, 200 pin (50 x 4) 1.27mm pitch connectors on underside.

**Figure 9 CoreFPGA™ 3 Layout (Dual FPGA version)**

CoreFPGA™ 3 Users' Manual, Revision 01.00 22

# <span id="page-22-0"></span>Appendices

## <span id="page-23-0"></span>**A USB download format**

A USB connection to a host computer can be used to download new configuration bitfiles to the onboard Flash memory.

The CoreFPGA™ 3 board will present itself as a bidirectional printer device to the USB host. By using the printer class the CoreFPGA™ 3 board can use existing printer drivers in e.g. Linux and Windows to access the board. In addition to the control endpoint the board supports one bidirectional high-speed (12 Mbit/s) bulk endpoint:

| <b>Endpoint #</b> | Direction (seen from host) | <b>Type</b> |
|-------------------|----------------------------|-------------|
|                   | IN                         | Control     |
|                   | <b>OUT</b>                 | Control     |
|                   | ΙN                         | Bulk        |
|                   | OUT                        | Bulk        |

**Table 8 USB endpoints on CoreFPGA™ 3 board**

Endpoint 0 is the standard control endpoint used to obtain e.g. device descriptors and stall/un-stall endpoints. Endpoint 0 supports all standard requests defined by the USB 1.1 standard as well as the additional requests defined for printer class devices.

Endpoint 2 is a bidirectional bulk endpoint used for data transfer. The host will use the bulk-out pipe to send data to the board. The use of the bulk-in pipe is optional as described below.

### <span id="page-23-1"></span>**A.1 Sending data to the board**

Data is send to the board through the bulk-out pipe. The exact method<br>operating system. For Linux the user can issue a command similar to: Data is send to the board through the bulk-out pipe. The exact method used to access the bulk-out pipe depends on the

cat  $xx.fl$  > /dev/usb/lp0

where xxxx.fl contains the data to send to the board and "/dev/usb/lp0" is the device interface for the bulk pipe.

For Windows the user must open the file in the Wordpad editor and "print" it to the port representing the CoreFPGA™ 3 board. We suggest that all ".fl" files are associated with the Wordpad editor to assure that this editor is used to open the files.

### <span id="page-23-2"></span>**A.2 Reading data from the board**

Since the board acts as a bi-directional printer it has a bulk-in pipe. The bulk-in pipe is used to retrieve information about the CPU image stored in the on-board Flash, the revision of the configuration controller's firmware and the configuration state of the FPGA:

> # Shows how to read info about the CPU Flash image, # the configuration controller firmware revision and the FPGA state. !r >#GETINFO #The board now waits for the user to read the information. >#DL\_DONE

Now issue a read from the USB pipe. The following command can be used on a Linux system (assuming the CoreFPGA™ 3 is being downloaded through the Linux USB port /dev/usb/lp0, the device directory):

cat /dev/usb/lp0

CoreFPGA™ 3 Users' Manual, Revision 01.00 24

The saved information string is now shown on the screen together with the configuration controller's firmware version.

**Caution:** The saved revision string is totally independent of the actual FPGA image in flash. To avoid a situation where the information command reports a wrong FPGA code version, the MIPS flash file synthesis automatically appends proper information to the flash image file, which may be inspected on a Linux system by

"tail xxxx.fl" where xxxx is the name of the flash download.

### <span id="page-24-0"></span>**A.3 Remote reset via USB**

It is possible to reset the whole Malta board via the USB port of the CoreFPGA™ 3 without reconfiguration of FPGAs. For Linux the user can issue the command:

echo "!R>#DL\_DONE" > /dev/usb/lp0

where "/dev/usb/lp0" is the device interface for the bulk pipe.

For Windows the user must edit the "!R>#DL\_DONE" string in the Wordpad editor and "print" it to the port representing the CoreFPGA™ 3 board

### <span id="page-24-1"></span>**A.4 USB data format**

The file sent to the board is a pure text file containing ASCII characters. The file contents is case insensitive (except for  $'!r'/!R'.$ 

 The boot Flash device is organized in sectors of 128 Kbyte. "Erase" and "Set Lock Bit" commands operate on exactly one sector, this being the sector currently addressed. After the last block of 32 bytes in a sector are written into flash, the address counter has advanced to the next sector. This implies that a Set Address (@) to the sector has to be executed before a Set Lock Bit command (!S) can be issued.

The file to be loaded into the Flash via USB contains 3 types of elements: Commands, data and separators:

**Table 9** 

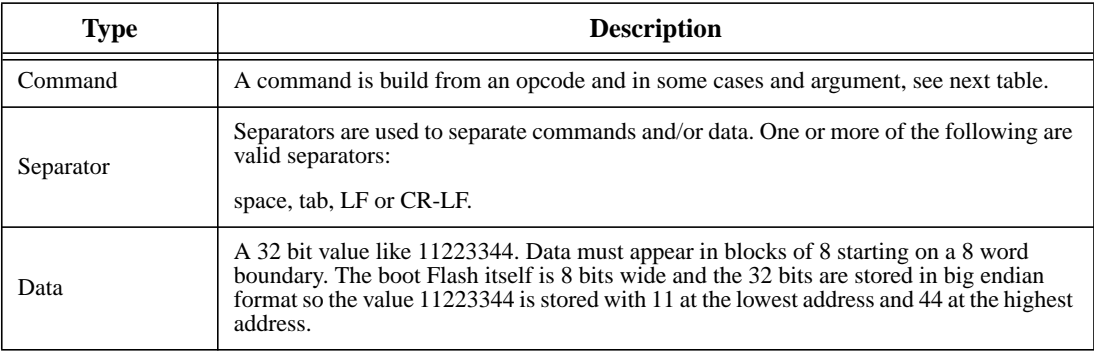

A number of opcodes are used to control code download and Flash memory handling:

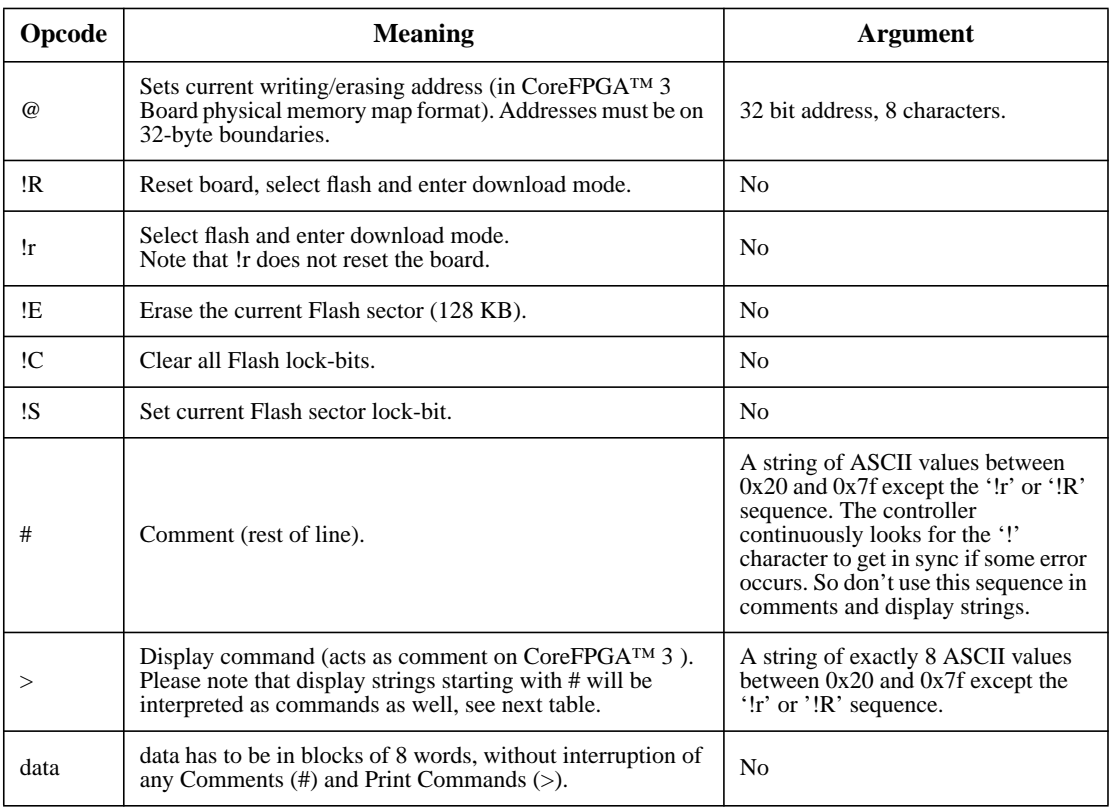

#### **Table 10 Download commands**

 Display commands where the string starts with # will be displayed but it will also be interpreted as commands according to the table below.

#### **Table 11 Special display commands**

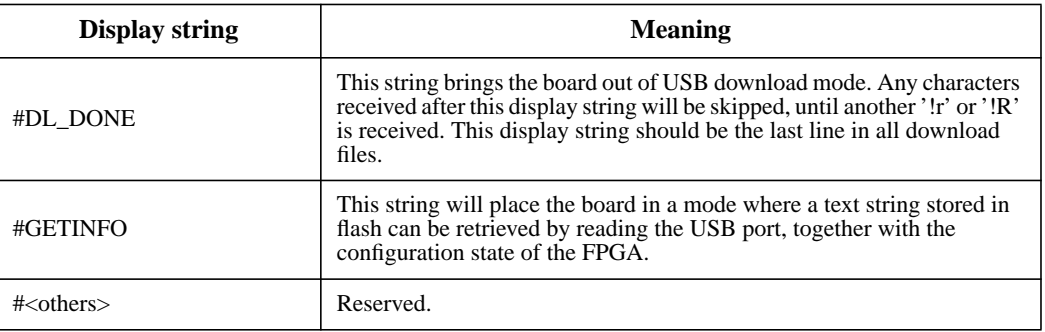

Example of code download format:

# Example !R @8fc00000 !E 12345678 23456789 3456789A 456789AB 56789ABC 6789ABCD 789ABCDE 89ABCDEF 9ABCDEF0 ABCDEF01 BCDEF012 CDEF0123 DEF01234 EF012345 F0123456 01234567 # always 16 words in a block >#DL\_DONE

The example will reset the board, select the flash, erase the flash sector (size 128kbytes) starting at 8fc00.0000 and write 16 words starting at this address. Finally the board will return to normal operation due to the >#DL\_DONE display command.

If an error occurs the USB controller will ignore all data until the next !R/!r command. A !R/!r command will always reset the download system regardless of state even if it occurs in the middle of a data stream.

The following commands will always bring the board out of download mode regardless of the previous state:

```
# Get in sync.
!r
# Back to normal operation
>#DL_DONE
```
The boot Flash device is 8 MBytes in size. These 8 MBytes are used as listed in the table below:

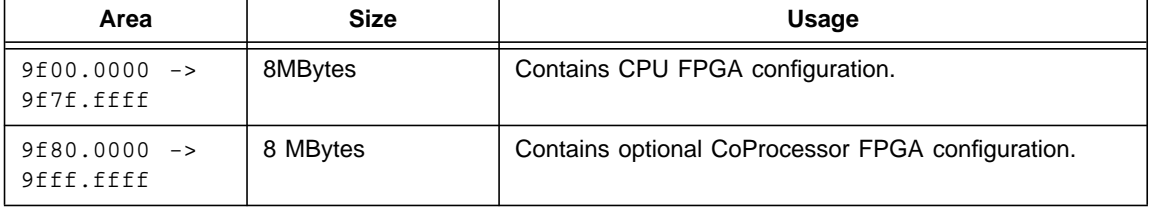

### **Table 12 Boot Flash layout**

## <span id="page-27-0"></span>**B Header Definitions**

## <span id="page-27-1"></span>**B.1 JP2**

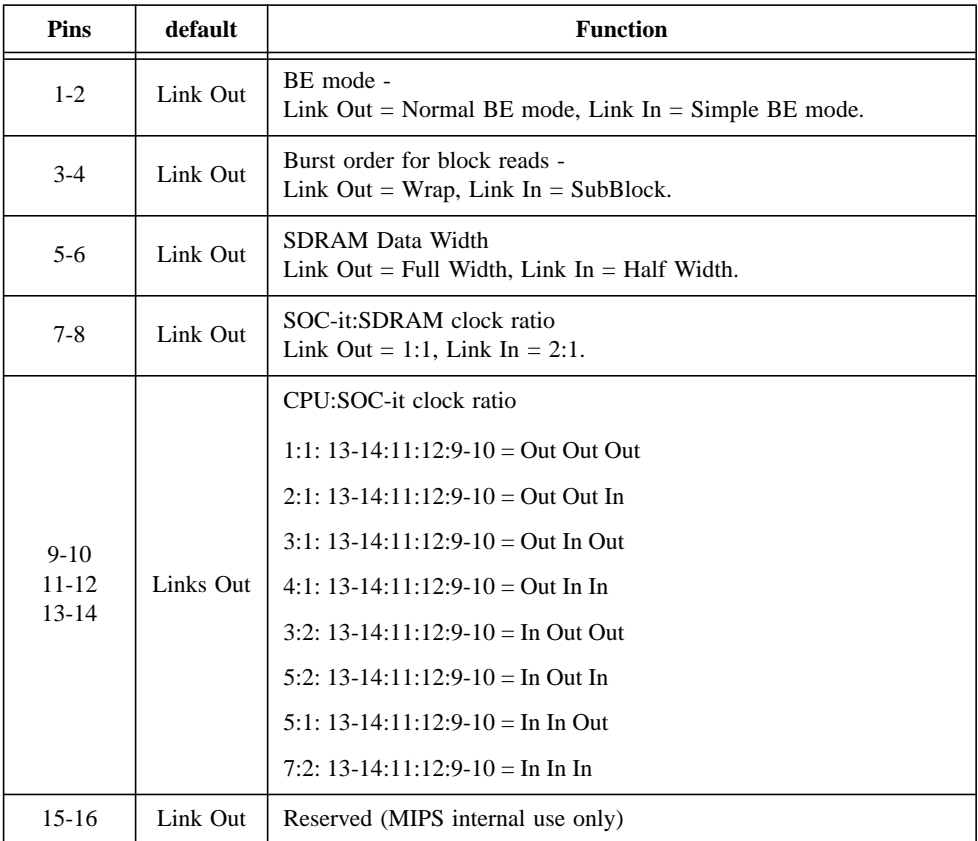

### **Table 13 JP2 link definitions.**

## <span id="page-27-2"></span>**B.2 JP4**

Reserved for future use.

### <span id="page-27-3"></span>**B.3 J20 - External clock sources**

This 8 pin header has a number of pins that allow external clock sources to be connected to the Virtex-4 FPGAs as either inputs or outputs. As inputs they are connected to FPGA IOs defined as global clock inputs.

Pin 7: Ground

All other pins: Xilinx IO Standard = LVTTL.

## <span id="page-28-1"></span><span id="page-28-0"></span>**C References**

- [1] MIPS Malta™ User's Manual MD00048
- <span id="page-28-3"></span>[2] Xilinx Virtex-4 Platform FPGA User Guide.
- <span id="page-28-2"></span>[3] MIPS SOC-it™ System Controller User's Manual. MD00163

## <span id="page-29-0"></span>**D Revision History**

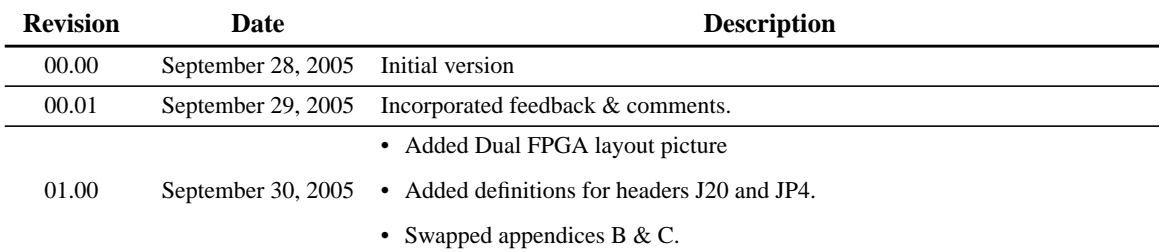